## **Las formas y los colores también suenan**

Orientaciones para explorar la aplicación *Kandinsky* 

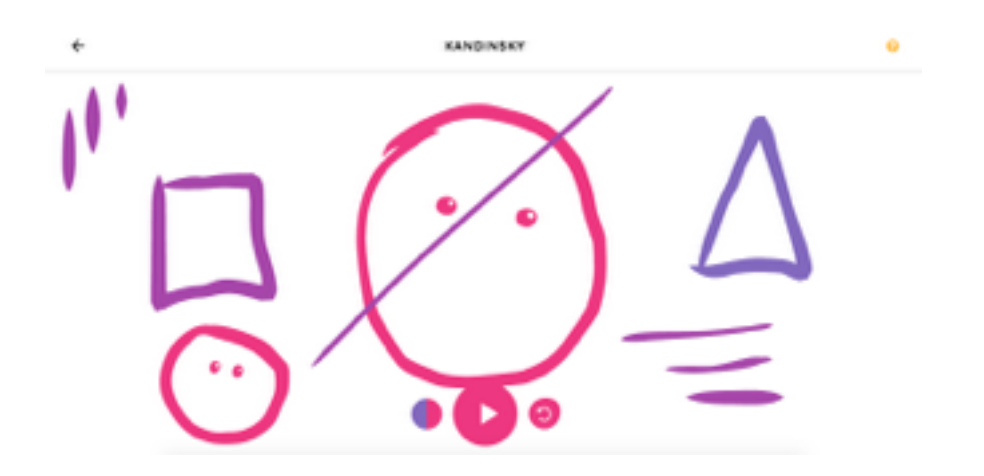

 *«El color es un medio para ejercer influencia directa sobre el alma»* W. Kandinski

**Paso 1.** Para empezar, abran la aplicación *Kandinsky,* del sitio web *Chrome Music Lab*.

[Acceso a la aplicación](https://musiclab.chromeexperiments.com/Kandinsky/) *[Kandinsky](https://musiclab.chromeexperiments.com/Kandinsky/)*

**Paso 2.** El lienzo en blanco ya está listo para dibujar… Al utilizar esta herramienta, **¡todo lo que se dibuja se convierte en sonido!** Seleccionen el tipo de instrumento y luego prueben con líneas, círculos, triángulos o garabatos de colores. Cuando el dibujo esté finalizado,presionen el **botón de reproducción** para escuchar.

Paso 3. **iEscuchen sus composiciones en familia! Cierren los ojos y dejen** volar la imaginación… ¿qué nuevos dibujos se imaginan? Hagan un nuevo dibujo a partir de lo que imaginaron. Pueden usar papel y lápices, o lo que tengan.

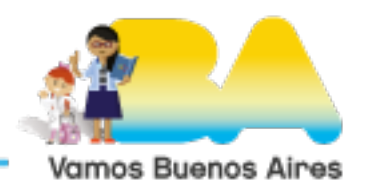